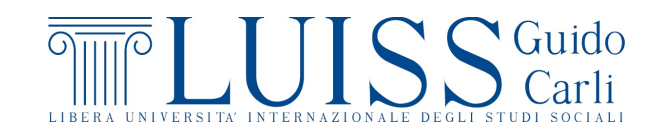

## *Esercitazioni di Statistica*

*1 - Distribuzioni di frequenza*

**Esercizio 1** Scaricare il file [Customers.xls](https://www.dropbox.com/s/6k1ot7lzdl46g4x/Customers.xls?dl=1). Stabilire la tipologia dei caratteri presenti nel dataset.

Per i prossimi esercizi si considera la popolazione costituita dai primi 10 clienti presenti nel file Customers. I risultati saranno ottenuti senza l'ausilio del foglio di calcolo.

**Esercizio 2** Con riferimento al carattere **Figli**:

- 1. indicare la natura del carattere;
- 2. indicare la tipologia di distribuzione dei dati;
- 3. indicare le unita statistiche; `
- 4. determinare il numero di unità statistiche e di modalità rilevate;
- 5. ottenere le distribuzioni di frequenze assolute, relative e percentuali;
- 6. ottenere la distribuzione di frequenza assoluta, suddividendo le osservazioni nelle classi [0, 1], [2], [3, 4].

**Esercizio 3** Con riferimento ai caratteri **Figli** e **Genere**:

- 1. indicare la natura dei caratteri;
- 2. indicare la tipologia di distribuzione dei dati;
- 3. indicare le unita statistiche; `
- 4. determinare il numero di unità statistiche, il numero di modalità per ciascun carattere ed il numero di coppie di modalita; `
- 5. costruire le distribuzioni di frequenze assolute, congiunte e marginali.

Per i prossimi esercizi si considera la popolazione costituita da tutti i clienti presenti nel file Customers. Data l'ampiezza della popolazione, i risultati saranno ottenuti utilizzando le funzioni e gli strumenti di un foglio di calcolo.

**Esercizio 4** Utilizzando il carattere **Num.acquisti**,

- 1. indicare la tipologia di distribuzione dei dati;
- 2. indicare le unita statistiche e il loro numero; `
- 3. costruire la distribuzione di frequenza determinando le frequenze assolute, relative e percentuali;
- 4. determinare il numero di modalita del carattere. `

*Suggerimento: sul file* [istruzioni-excel.pdf](https://www.dropbox.com/s/2hvful5r1ph3xtm/istruzioni-excel.pdf?dl=1) *sono elencate diverse funzioni e strumenti utili per lavorare con i fogli di calcolo.*

## **Esercizio 5** Utilizzando il carattere **Distanza**

- 1. indicare la natura del carattere;
- 2. costruire la distribuzione di frequenze assolute e commentare il risultato ottenuto.

**Esercizio 6** Utilizzando i caratteri **Num.acquisti** e **Figli** del file Customers

- 1. indicare il numero di modalita delle distribuzioni marginali dei due ` caratteri;
- 2. determinare il numero di coppie di modalita; `
- 3. costruire la distribuzione congiunta di frequenza determinando le frequenze congiunte assolute e le frequenze assolute marginali.

**Esercizio 7** Utilizzando il caratteri **Val.acquisti** del file Customers,

- 1. ottenere la distribuzione di frequenza assoluta, suddividendo le osservazioni nelle classi [0, 100), [100, 150), [150, 200), [200, 250), [250, 400);
- 2. costruire l'istogramma.

**Esercizio 8** ? Aggiungere al file Customers l'indicazione della provincia di residenza di ogni cliente.

*Suggerimento: trovare una base dati contenente l'informazione relativa alla provincia di appartenza di ogni comune. Se non si riesce a trovare autonomamente una base dati, se ne pu`o trovare una al link*

<http://lab.comuni-italiani.it/download/comuni.html>.

*Usare poi la funzione* CERCA.VERT *di Excel per unire le informazioni dalle due basi di dati.*

I prossimi esercizi non sono basati su file di dati.

**Esercizio 9** Stabilire la tipologia dei seguenti caratteri:

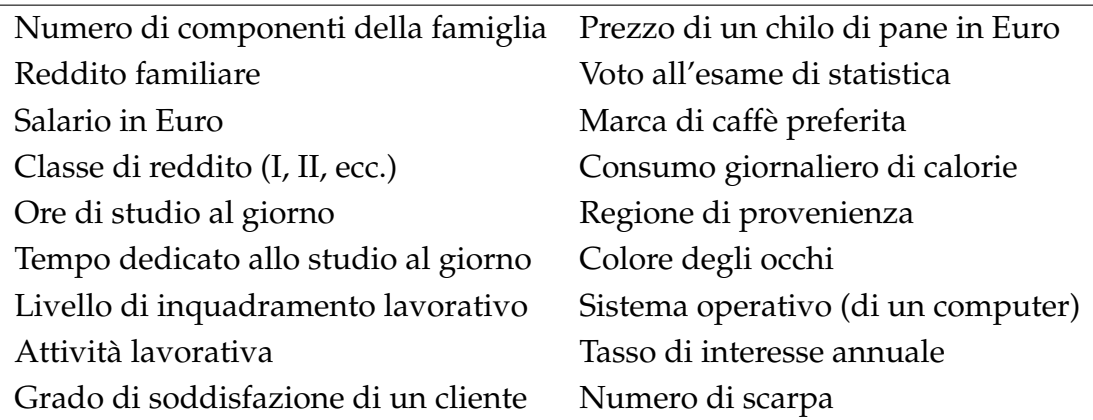

**Esercizio 10** Sia *X* il carattere che indica il numero di guasti mensili di un macchinario. Avendo rilevato il numero di guasti nell'anno 2015, si ottiene la seguente distribuzione:

2 1 2 1 3 2 0 2 0 1 2 2

- 1. Indicare la tipologia di distribuzione dei dati;
- 2. indicare le unita statistiche; `
- 3. indicare la natura del carattere;
- 4. determinare il numero di unità statistiche e di modalità;
- 5. costruire la distribuzione di frequenza determinando le frequenze assolute, relative e percentuali.

**Esercizio 11** Sui prodotti di un lotto di produzione, sono stati rilevati i caratteri *X*<sub>1</sub> = {Funzionalità prodotto} e *X*<sub>2</sub> = {Processo produttivo}. Il carattere  $X_1$  assume le modalità difettoso e non difettoso, mentre  $X_2$  assume le modalita 1, 2 e 3, a seconda del macchinario utilizzato. Si ottiene la ` seguente distribuzione

| $X_1$         | X <sub>2</sub> |
|---------------|----------------|
| difettoso     | 1              |
| difettoso     | 2              |
| non difettoso | 1              |
| difettoso     | 3              |
| non difettoso | 3              |
| non difettoso | 2              |
| difettoso     | 2              |
| non difettoso | 3              |
| difettoso     | 1              |
| non difettoso | 1              |
| non difettoso | 2              |
| non difettoso | 1              |
| difettoso     | 3              |
| difettoso     | З              |

- 1. Indicare la tipologia di distribuzione dei dati;
- 2. indicare le unita statistiche; `
- 3. indicare la natura dei caratteri;
- 4. determinare il numero di unità statistiche e di coppie di modalità;
- 5. indicare il numero di modalita delle distribuzioni marginali dei due ` caratteri;
- 6. costruire le distribuzioni di frequenze assolute congiunte e marginali dei due caratteri.

**Esercizio 12** La seguente tabella riporta il numero di impiegati, per settore (*X*) e genere (*Y*), in un certo comune.

| X           |     |     |
|-------------|-----|-----|
|             | M   | F   |
| Agricoltura | 140 | 76  |
| Industria   | 730 | 160 |
| Servizi     | 510 | 470 |

- 1. indicare la tipologia di distribuzione dei dati;
- 2. indicare la popolazione e le unita statistiche; `
- 3. ottenere le distribuzioni di frequenze assolute marginali;
- 4. ottenere la distribuzione di frequenze relative congiunte;
- 5. ottenere le distribuzioni di frequenze relative marginali.

**Esercizio 13** In un'indagine sui consumi delle auto a benzina nei percorsi urbani e stata osservata la distribuzione del numero di litri consumati per ` 100 Km riportata nella seguente tabella:

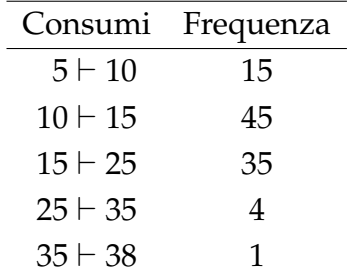

- 1. indicare la tipologia di distribuzione dei dati;
- 2. costruire l'istogramma, individuare la classe modale e commentare i risultati.

**Esercizio 14** Su un collettivo formato da 120 maschi e 80 femmine e` stata rilevata l'età in anni compiuti, ottenendo la seguente distribuzione percentuale per genere:

| Età            |     | % Maschi % Femmine |
|----------------|-----|--------------------|
| $0 - 20$       | 10  | 20                 |
| $20 \vdash 30$ | 10  | 20                 |
| $30 + 50$      | 30  | 30                 |
| $50 + 90$      | 50  | 30                 |
|                | 100 | 100                |

- 1. indicare la tipologia di distribuzione dei dati;
- 2. calcolare il numero di unità statistiche nel collettivo di età inferiore ai 20 anni;
- 3. calcolare la percentuale di unità statistiche nel collettivo di età maggiore o uguale ai 50 anni;
- 4. calcolare il numero di maschi di eta maggiore o uguale ai 30 anni. `

**Esercizio 15** In un collettivo di pazienti sono stati rilevati la quantita di ` colesterolo in mg per 100 ml di sangue e il genere

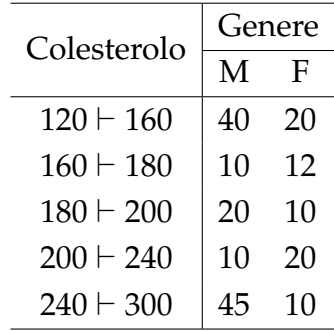

- 1. indicare la tipologia di distribuzione dei dati;
- 2. rappresentare graficamente la distribuzione del colesterolo nell'intera popolazione (marginalmente rispetto al genere) e commentare i risultati.

**Esercizio 16** Con riferimento all'esercizio 5, indicare una possibile rappresentazione sintetica dei dati.

I prossimi esercizi si basano su dataset disponibili su internet.

**Esercizio 17** Sul rapporto [Italia in cifre 2016](http://www.istat.it/it/archivio/194899) sono disponibili dati su diversi aspetti economici, demografici, sociali e ambientali dell'Italia.

- 1. Si consideri la prima tabella della sezione "Condizioni di vita". Indicare
	- la popolazione e le unità statistiche;
	- i caratteri considerati e la loro natura;
	- la tipologia di distribuzione dei dati.
- 2. ottenere il numero di donne occupate al Nord nell'anno 2015;
- 3. ottenere un istogramma della percentuale della superficie comunale dei capoluoghi di regione che nel 2014 era riservata al verde urbano. Suddividere i dati in 6 classi.

**Esercizio** 18 Un'azienda vuole valutare la possibilità di lanciare sul mercato una nuova bibita in lattina. A tale scopo incarica il settore Marketing di effettuare un'indagine sulla propensione all'acquisto di una nuova bibita e sulle relative caratteristiche. Il settore Marketing decide di raccogliere le informazioni attraverso la predisposizione e la somministrazione a 36 soggetti di un questionario.

I dati ottenuti sono contenuti nel file [datibibita.xls](https://www.dropbox.com/s/ntjkzbe1o4nbliy/datibibita.xls?dl=1).

Usando un foglio di calcolo, ottenere la distribuzione di frequenza della variabile **Ipocaloricit`a** con l'istruzione FREQUENZA e di **Sesso** utilizzando lo strumento tabella pivot. Ottenere inoltre la distribuzione congiunta di frequenze per i due caratteri. Il risultato finale dovrebbe essere simile, nella forma, a quanto contenuto nel file [vuoto.xls](https://www.dropbox.com/s/upuilgsf091sudt/vuoto.xls?dl=1).

**Esercizio 19** Scaricare dal sito <http://noi-italia.istat.it/> (edizione 2018) i dati relativi alle Persone di 3 anni e piu che praticano sport, qualche ` attivita fisica e persone sedentarie per regione, Anno 2017 (valori percen- ` tuali).

È possibile reperire il dataset scegliendo Popolazione e Società  $\rightarrow$  Cultura e tempo libero -> Dati. Si aprira una cartella zip, contente due file. Aprire ` quello denominato "Cultura e tempo libero altri dati" e posizionarsi sul foglio di lavoro denominato "Pratica sport - Regione".

- 1. Verificare che la somma delle frequenze percentuali per l'Italia sia 100;
- 2. Rappresentare graficamente la distribuzione di frequenza della pratica di attivita fisica per l'Italia; `
- 3. Rappresentare la distribuzione di frequenza della pratica di attivita` fisica per la regione Lazio utilizzando la stessa scala, stesso minimo e massimo per le frequenze percentuali.